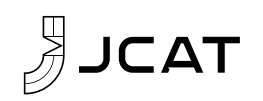

# JCAT USB CARD XE – QUICK START GUIDE

### Introduction

Thank you for purchasing the JCAT USB Card XE. This Quick Start Guide is designed to guide you through installation.

#### Package Content

- JCAT USB Card XE
- Low-profile PCI Express bracket (the card comes with the fullheight bracket installed)

#### Installation Requirements

- PC with one free x1-x16 lane PCI Express 2.0/3.0 slot
- Optional: 5V/1A linear power supply (recommended for best sound quality)

#### System Requirements

- Linux, Microsoft Windows (all editions) & Mac OS 10.14 or later
- Optional driver package required only for Windows 7 (for Linux, Windows 8 or later and Mac OS driver is loaded automatically): https://jcat.eu/ASMUSBHost V116601WHQL.zip

## Installation

- The 5V voltage for USB connectors and for the USB chipset & clock can be supplied from the computer connecting the J5 LP4 to the computer's power supply. However, it is highly recommended to connect a linear 5V/1A external power supply via the J6 DC input (the connector is 2.1/5.5 mm center positive) – this is recommended even if a USB DAC/USB DDC doesn't require 5V via USB port. The 5V voltage is additionally filtered by low noise LDOs on the JCAT board and only clean voltages are applied to the USB controller & clock.
- Only one power supply should be connected to the card at a time (power source is detected automatically)
- The card is configured to output 5V via USB ports by default (if PSU is connected).
- If a USB DAC/USB DDC does not require 5V via USB ports, it is recommended to remove (pull) jumpers J3 & J4 from the card for best performance. The USB Card XE will not output 5V via USB ports if the jumpers are removed

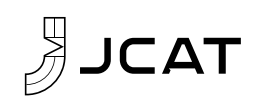

- Optional: mount low-profile PCI Express bracket.
- Disconnect the power and remove your PC's cover.
- Look for a free PCI Express slot. Depending on the model, your motherboard may have a variety of different slots to choose from. The JCAT USB Card XE can be installed in any PCI Express Gen 2 slot: x1, x2, x4, x8 and x16.
- Once you have decided which slot you are going to use, you might have to remove the blank (thin piece of metal attached that covers the hole in the chassis).
- Align the JCAT USB Card XE with the slot and gently, but firmly push the card into position. Once the JCAT USB Card XE is seated firmly into place, insert fixing screw.
- Optional: connect 5V/1A power supply either via LP4 molex or via 2.1/5.5mm center positive DC jack connector
- Check to make sure nothing has been loosened during installation and then replace the case cover and connect your USB device.
- Reconnect the power.